### Transferring a caller directly to a Voice Mailbox:

- a. With the caller on line, press the **Trnsfer** soft key.
- b. Press + extension/voice mailbox number.
- c. Press **Trnsfer** soft key.

### **Directly calling a Voice Mailbox:**

- a. Press + extension/voice mailbox number.
- b. Record message.

### **Creating Private Lists Via the Phone:**

- a. Login to voice mail
- b. Press 4 for Setup Options.
- c. Press 2 for Message Settings.
- d. Press 4 for Private Lists.
- e. Press 2 Change Private List Name.
- f. Choose a Private List from 1 20.
- g. Press ## to toggle between extension number / spelled name.
- h. Add list member's extension number followed by #
- i. When you are finished adding list members, press
- j. Press 4 to record list name
- k. Record list name (i.e. Accounting) and press # to save

# CISCO UNITY VOICE MAIL QUICK REFERENCE USER GUIDE

## First Time Enrollment

- a. Enter default password: 12345
- b. Record your first and last name only.
- c. Record your standard greeting.
- d. Set your new password.

## Logging Into Voice Mail:

If your voice mailbox extension and telephone extension number are the same:

- a. From your phone, press the *messages* button
- b. Enter your password, followed by #

If your voice mailbox extension number is not the same as the telephone extension you are using to check voice mail:

- a. Press the *messages* button or dial \*your extension
- b. If you are prompted for a password, press:
- c. When prompted for your ID, enter your voice mail ext., followed by #
- d. Enter your password, followed by #

#### Checking voice mail from outside the office:

Dial your direct or site main number:

- a. When voice mail answers, press or
- b. When prompted for your ID, enter your voice mail extension, followed by #
- c. Enter your password, followed by #

Once you have signed into voicemail you will hear the following four prompts. If there are no new messages, the prompts will begin with

"To send a message, press 2." At anytime you may press '0' for Help.

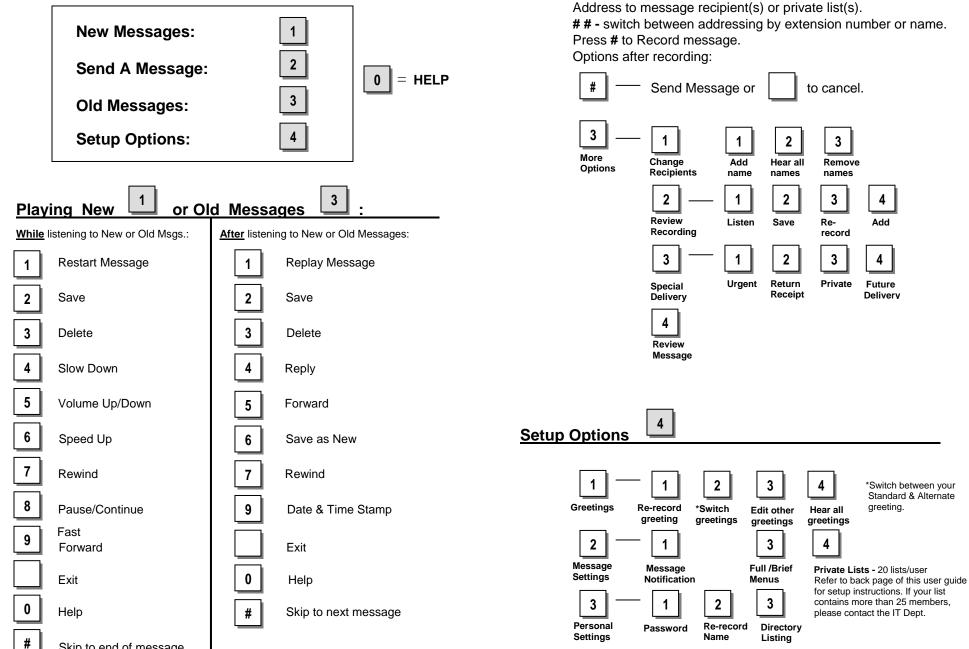

2

4

4

Send A Message

Skip to end of message